**Обзор изменений в ипотечном кредитовании ( работа с оценщиками) Часто встречающиеся вопросы.** 

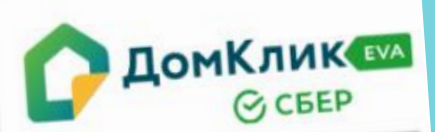

#### Регистрация

-<br>Вы регистрируетесь как руководитель Вы регистрируетесь как руксами.<br>Оценочной организации, чтобы Ваша Оценочной организации, чтобы совет<br>организация стала партнёром Сбербанка по оценке недвижимости.

Пожалуйста, укажите мобильный Пожалуйста, укажите мооблыши.<br>телефон, на который будет отправлено телефон, на который страции.<br>СМС с кодом для регистрации.

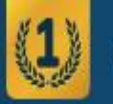

### Сервис недвижимости №1 в России по количеству объявлений о продаже квартир

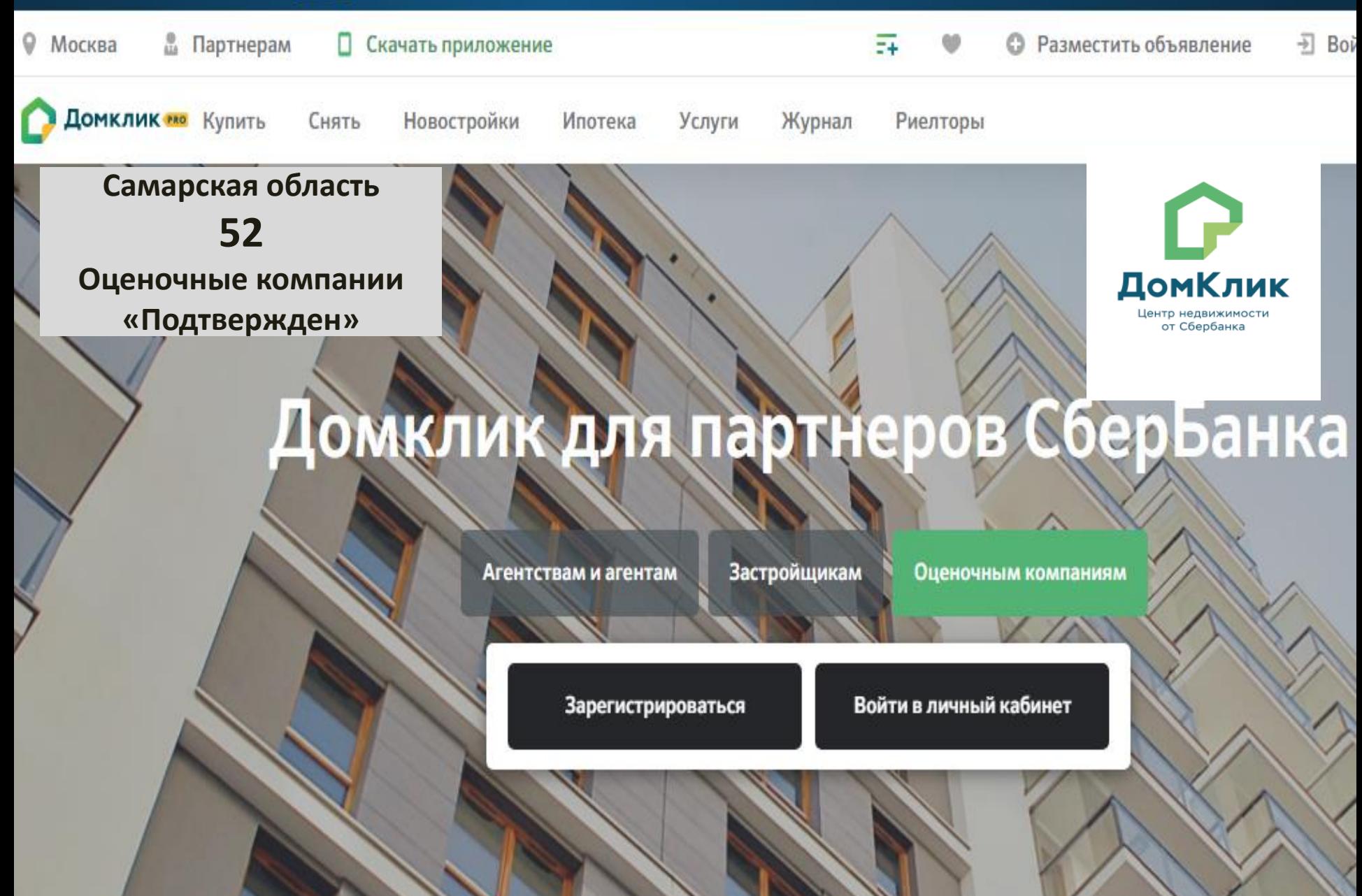

### Зарегистрируйтесь в системе eva.domclick.ru

Подписывайте все отчеты УКЭП без передачи бумажного экземпляра в СберБанк для квартир, комнат и долей на вторичном рынке недвижимости

Зарегистрироваться

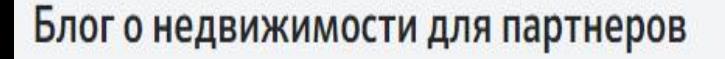

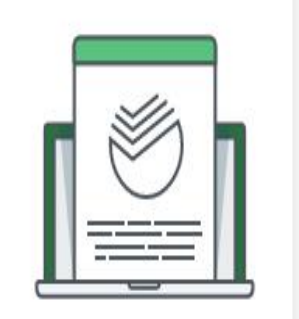

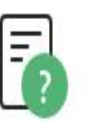

### Онлайн-подсказка по работе сервиса

Ответы на популярные вопросы в центре поддержки для партнеров

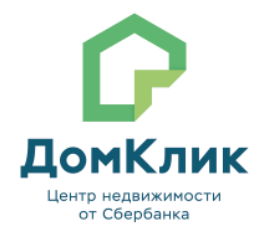

Из чего построить дом: каменная, деревянная и каркасная технологии строительства

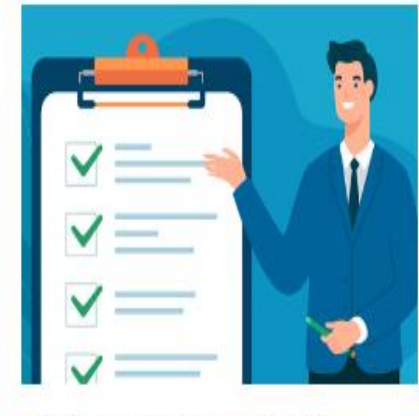

Что проверить перед покупкой квартиры: чек-лист

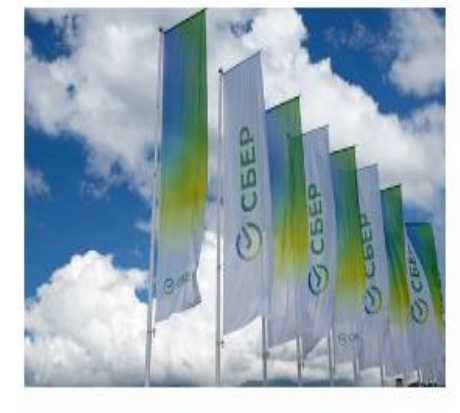

Мы готовы к любому развитию ситуации и проработали сценарии для гарантированной защиты средств, активов и интересов наших клиентов

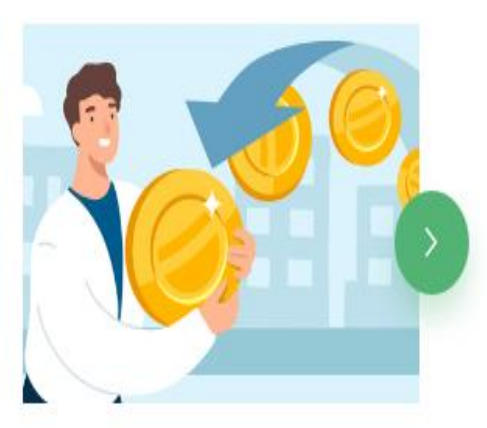

Как получить налоговый вычет при покупке недвижимости

Служба поддержки Домклик > Агентствам, застройщикам и оценочным компаниям > Оценочным компаниям

## Оценочным компаниям

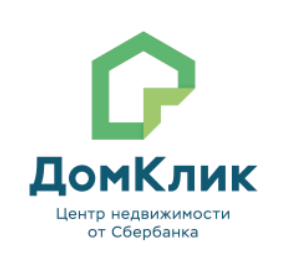

Аккредитация оценщиков в СберБанке

Получение доступа к сервису **EVA.Домклик** 

Преимущества сервиса «Заказ отчёта об оценке» на сайте Домклик

Порядок действий при статусе «Приостановлен» в перечне оценочных организаций

## Аккредитация оценщиков в СберБанке

## Как получить аккредитацию в СберБанке

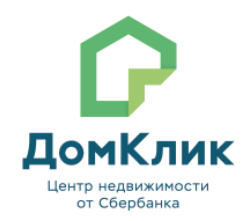

Руководителю оценочной организации/частнопрактикующему оценщику, необходимо зарегистрироваться и загрузить пакет необходимых документов в системе EVA [1] для проверки на соответствие требованиям, предъявляемым СберБанком к деятельности и деловой репутации оценочной организации/частнопрактикующего оценщика

Обратите внимание, что документы должны быть заверены печатью Оценочной организации и подписью руководителя Оценочной организации.

[1] Подробнее по процессу регистрации в системе EVA описано в статье

- Дождаться рассмотрения пакета документов. Срок рассмотрения документов составляет не более 30 календарных дней с даты предоставления полного пакета документов.
- Оценочная организация/частнопрактикующий оценщик, не могут быть аккредитованы до предоставления оригиналов:
	- Согласий на обработку персональных данных по Форме согласия на обработку персональных данных,
	- Анкеты оценочной организации,
	- Анкеты Частнопрактикующего оценщика по формам согласно Приложению 3 [2].

Частнопрактикующий оценщик дополнительно предоставляет Согласие на обработку персональных данных, разрешенных субъектом персональных данных для распространения.

## https://eva.domclick.ru/register

## Получение доступа к сервису EVA. Домклик

Для получения доступа к сервису EVA.Домклик и подготовки отчетов об оценке для СберБанка необходимо:

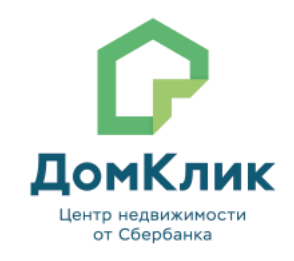

- 1. Перейти по ссылке https://eva.domclick.ru/register
- 2. Ввести номер телефона, который будет закреплен за руководителем оценочной компании/оценщиком, занимающимся частной практикой, и ИНН компании.

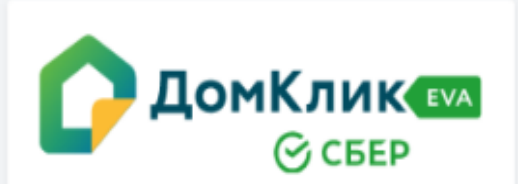

### Регистрация

Вы регистрируетесь как руководитель Оценочной организации, чтобы Ваша организация стала партнёром Сбербанка по оценке недвижимости.

Пожалуйста, укажите мобильный телефон, на который будет отправлено СМС с кодом для регистрации.

#### Номер телефона

Введите номер телефона

ИНН

О. Введите ИНН или название к...

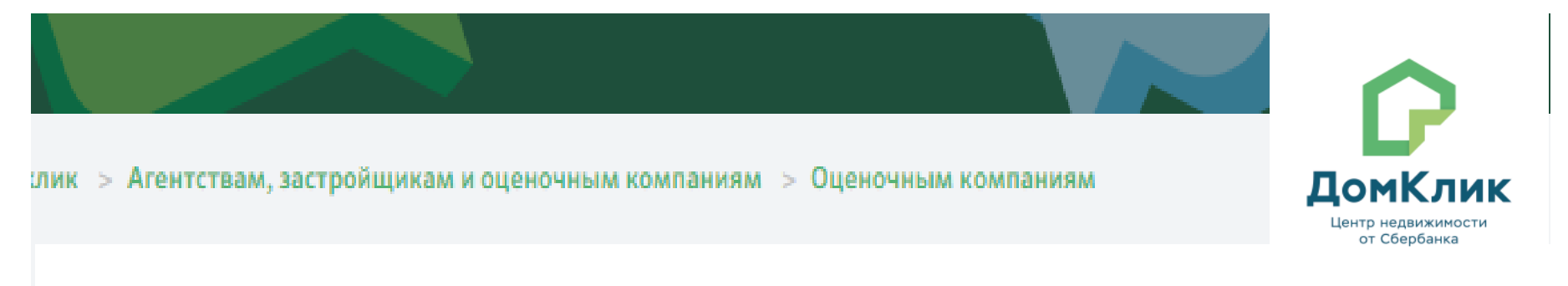

## Преимущества сервиса «Заказ отчёта об оценке» на сайте Домклик

- √ Партнёры банка могут самостоятельно выбрать оценочную компанию из списка аккредитованных на eva.domclick.ru
- √ Список оценочных компаний будет постоянно расширяться
- √ Оплатить отчёт об оценке может и партнер банка, и клиент самостоятельно
- √ Бумажный отчёт больше не потребуется
- √Экономия времени никаких лишних поездок, отчёт отправляется в банк в электронном виде с УКЭП (усиленной квалифг
- √Заказ отчёта доступен в любое удобное время
- √ Срок подготовки отчёта в течение 3 рабочих дней

## Порядок действий при статусе «Приостановлен» в перечне оценочных организаций Если вы зарегистрированы в системе EVA

Необходимо проверить в профиле компании и в личном кабинете пользователя, что сроки действия документов актуальные:

- Полис страхования ответственности оценочной организации/частнопрактикующего оценщика
- Квалификационный аттестат оценщика/оценщиков

### Правила загрузки актуального полиса страхования оценочной организации:

1) Руководитель оценочной компании может изменять данные по страховому полису оценочной организации в кабинете компании.

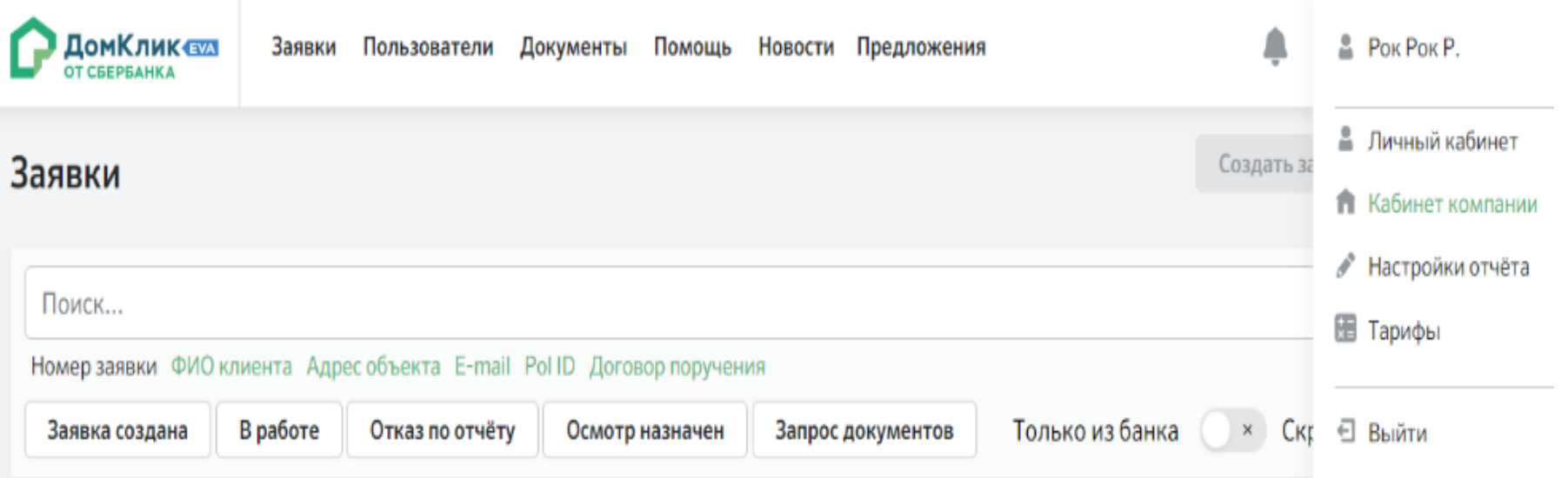

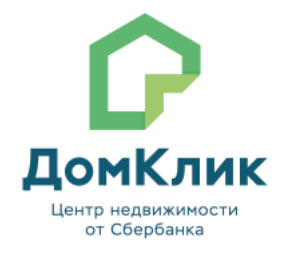

В разделе "Страхование" доступна загрузка страхового полиса компании и заполнение полей с данными по нему:

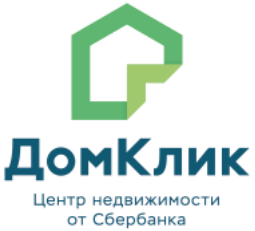

Страхование

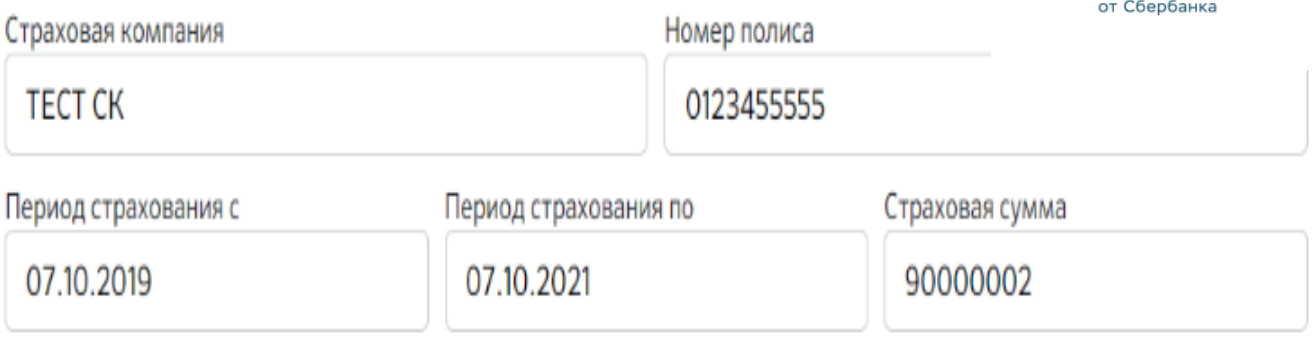

Страховой полис Оценочной компании

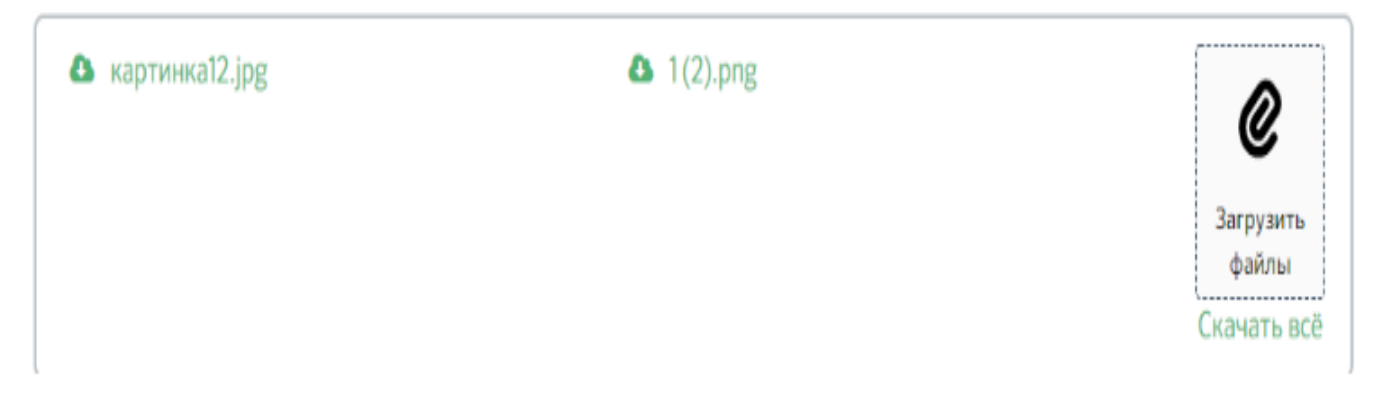

### **Правила загрузки квалификационного аттестата оценщика:**

1) Под ролью Оценщика зайдите в личный кабинет.

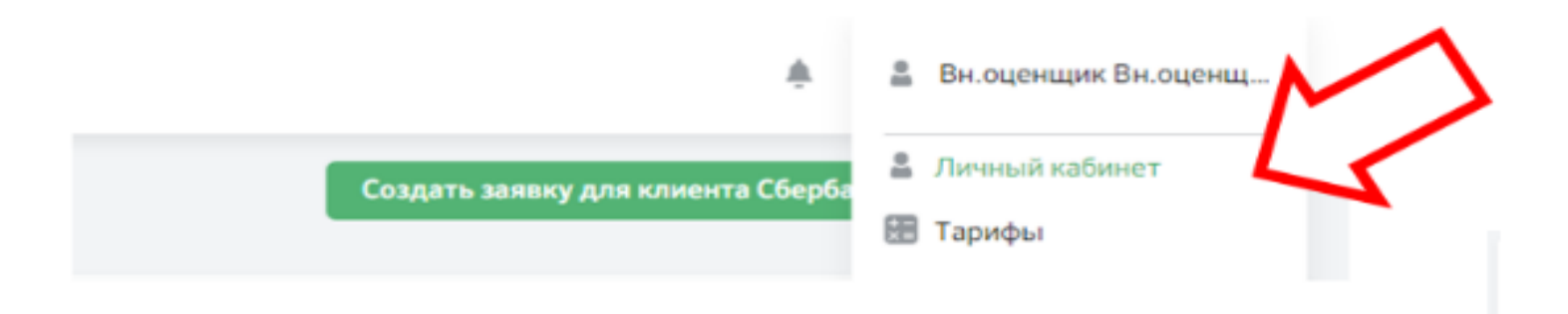

2) Найдите раздел "Квалификационный аттестат".

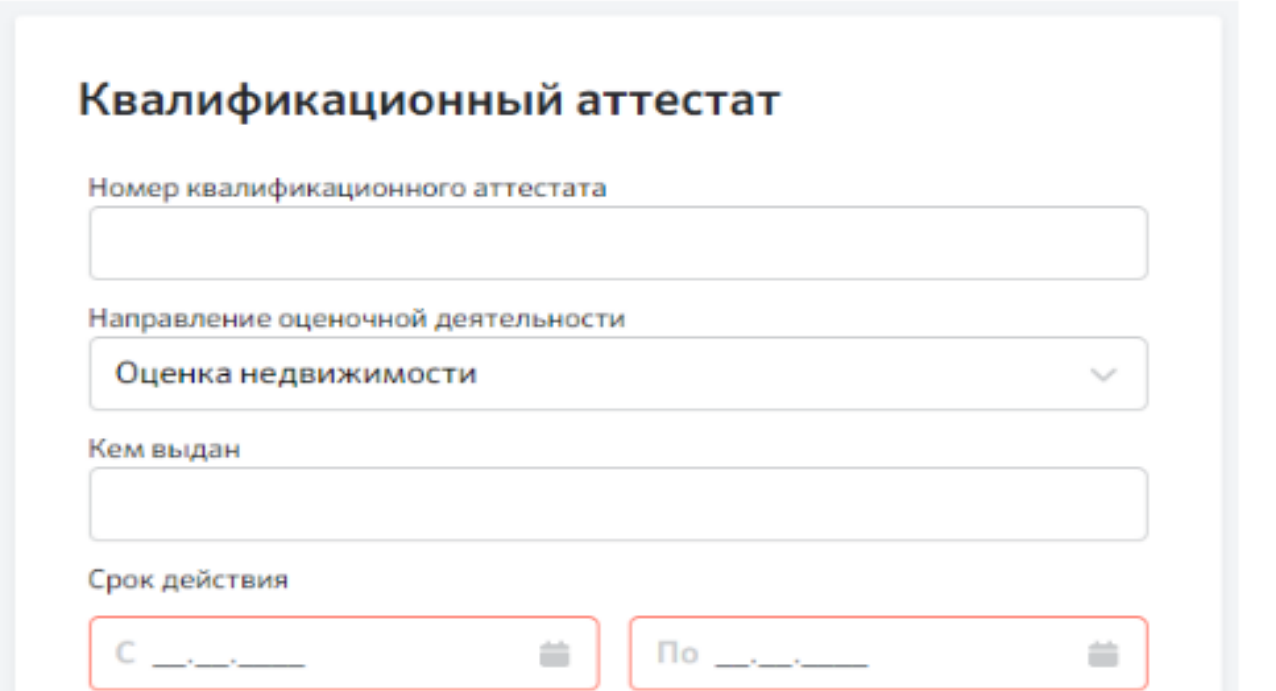

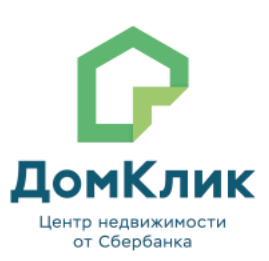

### Правила загрузки квалификационного аттестата оценщика:

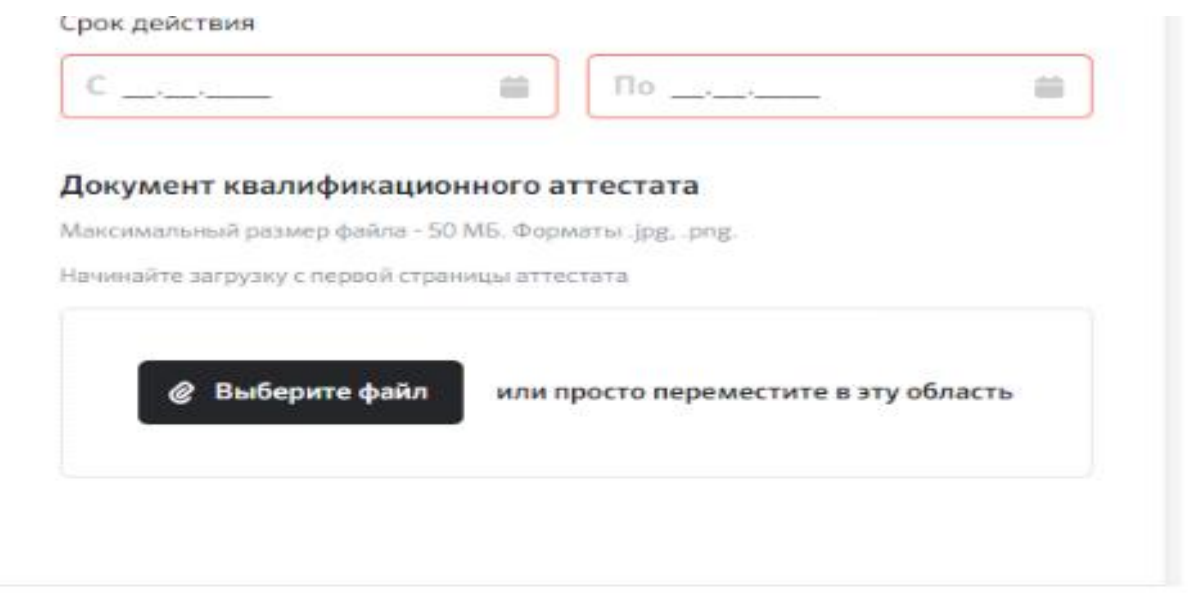

**ДРИМИНИЕ** 

Центр недвижимости от Сбербанка

3) Заполните или обновите поля:

- Номер квалификационного аттестата
- Направление оценочной деятельности
- Кем выдан
- Срок действия с (выбирайте дату в календаре)
- Срок действия по (выбирайте дату в календаре)

4) Загрузите документ (по одному файлу с первой страницы) в поле «Документ квалификационного аттестата».

5) Нажмите кнопку "Сохранить" внизу страницы.

#### Если вы не зарегистрирована в системе EVA и имеете аккредитацию в банке

Необходимо зарегистрироваться в система EVA для дальнейшей работы и актуализации данных.

Подробнее по процессу регистрации описано в статье

**Наиболее часто встречающиеся вопросы от оценочных компаний:**

## **1.Кому задать вопросы, кто мой закрепленный менеджер?**

В связи со вступившими в силу изменениями по порядку работы с оценочными компаниями – в соответствии с ТС 2121-4 от 29.11.2021 г., региональные менеджеры больше не осуществляют передачу документов и не участвуют в решении вопросов оценочных компаний.

ЛомКл

Если у оценщика есть вопросы по аккредитации или работе в системе, ему необходимо создать обращение в Техподдержку системы EVA.

## **2**. **Почему приостановлена деятельность компании, если в штате числятся 2 оценщика с действующими Квал.аттестатами, и полис страхования предоставлен вовремя**

Проверьте наличие постоянного места работы своих оценщиков, убедитесь, что информация о полисах страхования и квал.аттестатах загружены корректно, напишите обращение в Тех.поддержку

## **3**. **При предоставлении полиса страхования, обязательно ли предоставление Договора страхования?**

Нет, не обязательно. Обязательным является Полис страхования ответственности на Компанию и на оценщиков.

**4. Mогут ли оценщики для отчёта об оценке принимать выписку ЕГРН, которая была получена продавцом через сервис электронной регистрации при покупке объекта недвижимости**

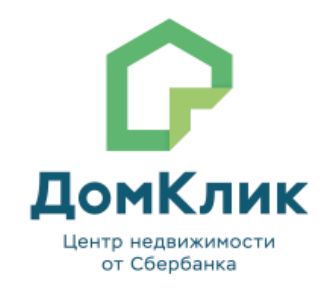

В соответствии с требованиями банка:

копии электронных документов включаются в состав Отчета с учетом следующего: электронный документ должен быть подписан УКЭП, а копия должна содержать отметку об УКЭП лица, подписавшего электронный документ.

В случае предоставления выписки из ЕГРН в виде электронного документа в отчете необходимо прикладывать протокол проверки электронной подписи.

## 5. **Куда обратиться оценщику для аккредитации по работе с крупным бизнесом?**

Информация на сайте банка [https://www.sberbank.ru/ru/fpartners/partner\\_drkk/reestr](https://www.sberbank.ru/ru/fpartners/partner_drkk/reestr) **6. Поступила заявка на подготовку отчета по машино- месту, у оценщика в системе ЕВА нет такого типа объекта, как составить отчёт?**

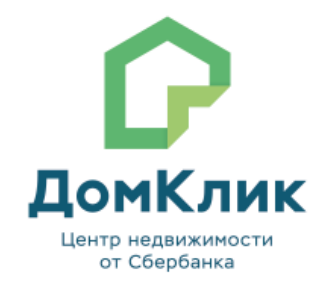

На текущий момент через сервис не предусмотрен заказ оценки машиноместа/ гаража. Оценщику необходимо создать заявку, выбрав тип объекта "Дом+земля" или «Свободный земельный участок» и загрузить свой отчет.

По вторичному жилью в заявке оценщик должен указать, что местоположение не определяется (геолокация) и указать причину: объектом оценки является машиноместо/ гараж.

Если оценка гаража требуется по выданному кредиту, а клиент не находится в системе по первичному жилью, то оценщику необходимо обратиться в тех.поддержку, мы объясним как направить отчет клиенту на на email. После получения отчета на email Клиенту необходимо будет в неизменном виде подгрузить архивную папку через Чат в личном кабинете ДомКлик.

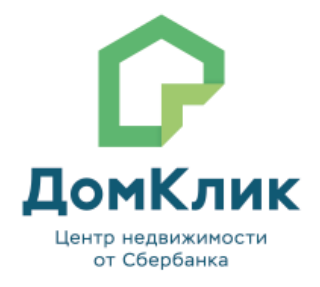

# Спасибо за сотрудничество

Cicle